# Hard Drive and Peripheral Management

- **In this Chapter... [General Instructions, 9-2](#page-1-0)**
	- ■**[Replacing or Adding a Hard Drive, 9-3](#page-2-0)**
	- **[The LP Spooler, 9-4](#page-3-0)**

## **Introduction**

3070 systems are shipped with their peripherals fully configured.

Use this chapter to replace, install, configure, or manage 3070 peripherals.

### **For Help**

#### **HP-UX Reference**

HP-UX reference information is available on the Internet at:

#### **<http://docs.hp.com/index.html>**

#### **System Administrator Manager (SAM)**

To start SAM, enter: /usr/sbin/sam at a shell window prompt.

For help inside of SAM:

- From the dialog, click **Help**.
- Press F1 for context-sensitive help on a specific field.

#### **3070 Reference**

3070 User and Service manuals are located on 3070 system controllers and on factory-supplied updates.

#### **More Help**

See **In Case of Difficulty** on page 10-1.

<span id="page-1-0"></span>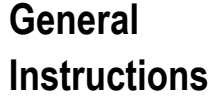

## **To Connect a Peripheral to the 3070**

Follow the instructions that accompany the hardware.

## **To Configure the Peripheral**

- **1 From the 3070 system to use the peripheral, start SAM**
- **2 Click Printers and Plotters or Peripheral Devices as appropriate.**

Make the appropriate selections.

<span id="page-2-0"></span>**Replacing or Adding a Hard Drive**

HP-UX-specific reference information pertaining to adding or replacing a hard drive can be found on the Internet at:

**<http://docs.hp.com/index.html>**

## <span id="page-3-0"></span>**The LP Spooler** This section contains:

- **[Introduction, 9-4](#page-3-1)**
- **[Stop and Restart the LP Spooler, 9-4](#page-3-2)**
- **[Control LP Spooler Jobs, 9-4](#page-3-3)**
- **[Monitor the LP Spooler Status, 9-4](#page-3-4)**

## <span id="page-3-1"></span>**Introduction**

The HP-UX line printer spooling system (LP spooler) is a set of programs, shell scripts, and directories that control the data flow of system printers and plotters.

## <span id="page-3-2"></span>**Stop and Restart the LP Spooler**

The LP spooler is started during the boot process.

Follow these steps to stop the LP spooler when adding and removing a printer or plotter.

**1 Login as** root**.**

### **2 Start SAM.**

At a shell window prompt, enter:

/usr/sbin/sam

## **3 Click Printers and Plotters > LP Spooler**

## <span id="page-3-3"></span>**Control LP Spooler Jobs**

To cancel print requests or stop the printer spooler:

- **1 Start SAM.**
- **2 Click Printers and Plotters > LP Spooler > Print Requests**
- **3 Select the print job, then use the Actions menu.**

## <span id="page-3-4"></span>**Monitor the LP Spooler Status**

To check the status of a printer, add or remove a printer from the spooler, disable a printer, or set a printer as the system default:

• Click **Printers and Plotters** > **LP Spooler** <sup>&</sup>gt; **Printers and Plotters**, then use the **Actions** menu.